# FPGA as real-time Xenomai/Linux co-processor

G. Goavec-Merou, September 25, 2022

Suject available at [http://www.trabucayre.com/enseignement/tp\\_fpga.pdf](http://www.trabucayre.com/enseignement/tp_fpga.pdf) Codes available at [http://www.trabucayre.com/enseignement/tp\\_fpga\\_sources.tgz](http://www.trabucayre.com/enseignement/tp_fpga_sources.tgz)

## 1 Goals

We have seen that the real-time extension of Linux – Xenomai – aims to reduce the variability of a request, and in particular to limit the time interval between the event and the associated action.

To evaluate the various solutions (sharing-time, real-time and FPGA) we will use a Redpitaya platform, based on Zynq7000, having a software environment where Xenomai is available and an FPGA.

A major benefit of the CPU+FPGA combination is to provide a hierarchy on latencies – low on CPU, good on the Xenomai extension, excellent with the FPGA – at the expense of the complexity of implementing a given algorithm – simple on CPU, more complex on Xenomai, long to debug on FPGA. The time resolution of the operations on the FPGA is 8 ns, since the core of the FPGA is clocked at [1](#page-0-0)25 MHz  $^1$ . This series of practical work has three steps:

1. the first step will consist in becoming familiar with the principle of CPU/FPGA communication and the AXI bus;

- 2. then a resumption of the practical work on Xenomai will be necessary to have the applications in user space necessary for the last part of the practical work;
- 3. finally we are going to realize a period counter, in the FPGA, in order to evaluate the load stability characteristics of Linux and Xenomai applications.

## 2 Working environment

All development and compilation are done on the host machine. The binaries must then be moved to a directory on the computer available from the card through a network mount. The manipulations, on the platform, will be done in a terminal, through a serial communication.

## 2.1 Compilating applications

As part of periodic signal generation tests, scripts are available to automate compilation: For Linux applications, the following command should be used:

#### 1 make

For real-time application the command will be:

make −f Makefile.xenomai

### 2.2 Binaries access from the plateform

Instead of transferring files to the Redpitaya card, we will use a network service called NFS (Network File System). Thanks to this one, it is possible to mount a directory of the computer on the platform and thus to directly access its contents in a transparent manner (fig. [1\)](#page-1-0). To do that, it's necessary, on the target size, to use the following command:

#### mount  $192.168.2.1$ :/home/etudiant/nfs/mnt

With:

- 192.168.2.1, the host IP (to be adapted to each workstation);
- /home/etudiant/nfs the shared host's directory;
- /mnt local (target) directory where to mount distant (host) directory.

À partir de maintenant tous les binaires (.bit.bin pour le FPGA et applications) devront être copiés dans le répertoire */home/etudiant/nfs* du PC et l'ensemble du travail sur la carte devra être fait dans le répertoire /mnt

From now, all the binaries (.bit.bin for the FPGA and applications) will have to be copied into the */home/etudiant/nfs* PC's directory and all the work on the board will have to be done in the  $/mnt$  directory

<span id="page-0-0"></span><sup>1</sup>however, we will take care to note that this 125 MHz is the result of a multiplication by PLL and therefore of poor stability – we will prefer provide a good quality external clock for accurate time measurements – with the problem of transferring data between domains clocked by the external clock and the domain clocked by the CPU clock, necessary to synchronize the exchanges on the buses common to the components

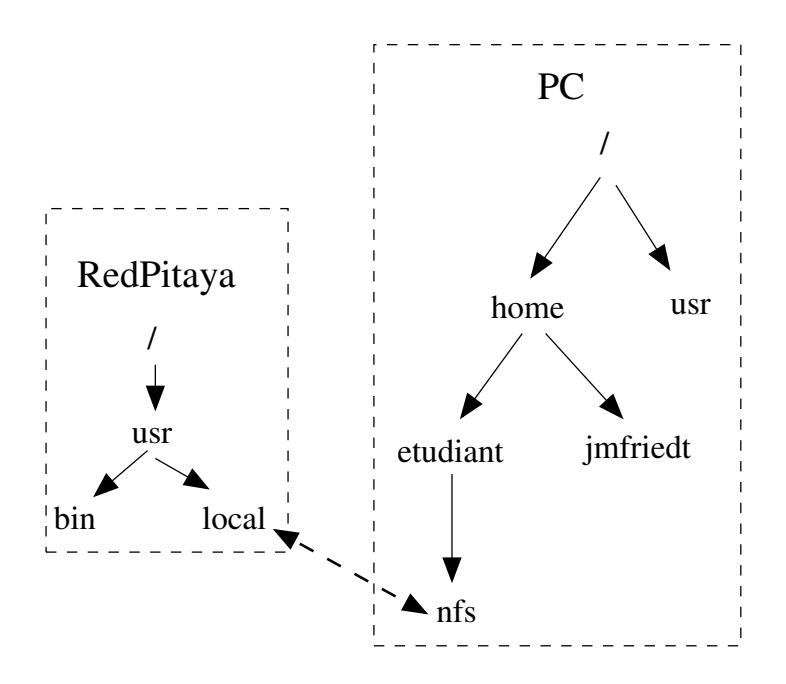

<span id="page-1-0"></span>Figure 1: NFS : The contents of the PC's /home/etudiant/nfs directory can be accessed directly from the target board through the /mnt directory.

# 3 CPU-FPGA communication

We were able to see, in the first part of the lab, the temporal characteristics of Linux and Xenomai, the measurements are done thanks to a dedicated gateware in the FPGA (real-time component by nature). In the second part of this lab, we will focus on the FPGA part. With the final goal of realizing the counter used to qualify the various solutions.

To achieve these goals, we will do this sequence of development:

- 1. CPU-FPGA communication (Linux kernel, FPGA communication bus),
- 2. counter implementation in the FPGA and transfer of the value to the CPU,
- 3. use of the FPGA to measure the jitter of a signal produced by the generic processor, with and without Xenomai.

## 4 Hardware and software environnment

As mentioned earlier, the hardware used, a RedPitaya, based on a Zynq has, into the same chip, a generalist processor and an FPGA. Communication between the two zones uses AXI buses (fig [2\)](#page-2-0).

Our first software development concerns the communication protocol between processing blocks in the FPGA: each block is coded in VHDL, and the communication protocol between blocks as well as between CPU and FPGA must be implemented in this language.

Gatewares that will be used in the following differ from the classic approach to development on Zynq. This is to avoid the complexity of package updates each time the code is modified. The various applications were generated using Peripheral On Demand<sup>[2](#page-1-1)</sup> which is an assembly tool for HDL blocks (not covered in this tutorial). The block design containing the processing system is confined and the AXI bus exported. POD generates an address decoder (the intercon to communicate independently with each slave (figure [3\)](#page-2-1) integrated into the gateware (figure [4\)](#page-3-0). The role of this component is to divide the memory range into several zones.

### 4.1 bitstream generation

Bitstream generation from VHDL sources is carried out by the Vivado application. To launch this tool, first shell environment must be updated by:

```
source /opt/Xilinx/Vivado/VERSION/settings64.sh
export LANG=en_US.UTF-8
```
Followed by:

viv ad o&

Lastly, opening the project and start the generation by clicking on generate bitstream

<span id="page-1-1"></span> $^{2}$ <http://github.com/martoni/periphondemand>

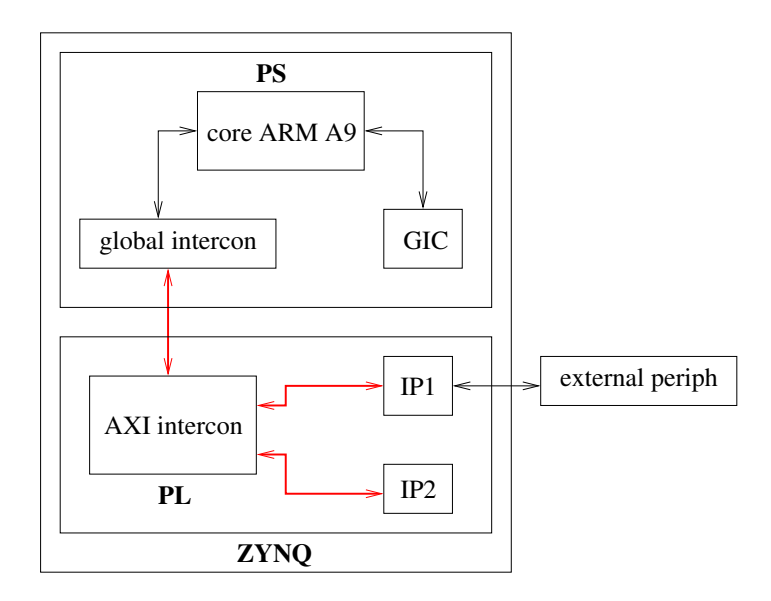

Figure 2: Simplied scheme to the Zynq internal structure.

<span id="page-2-0"></span>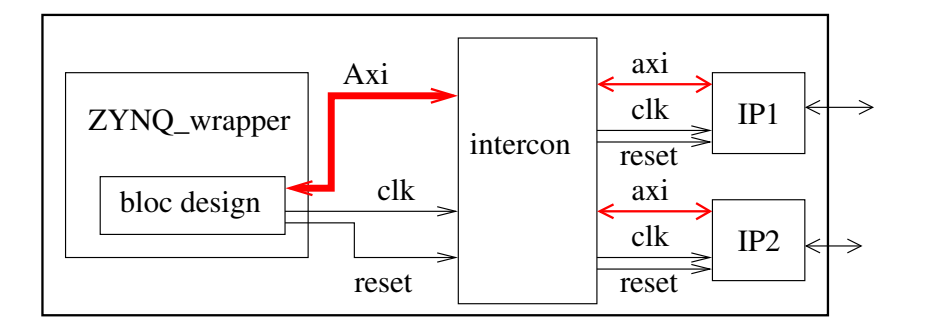

Figure 3: FPGA design example

# <span id="page-2-1"></span>5 First step with FPGA-CPU communication: adder

project is located into /home/etudiant/tp fpga sources/design/exercice addition directory and project file to use with vivado is in objs/exercice addition.xpr sub-directory

This first exercise is an opportunity to become familiar with communication through the AXI bus. To do this we will create an IP (Intellectual Property), or component, which performs an addition.

## 5.1 Basic principle of AXI communication

Given the relative complexity of the AXI bus (fig. [5\)](#page-3-1) and the abstraction layer presented previously, the part dedicated to the management of the communication must take into account only a subset of signals (fig. [6\)](#page-4-0). Apart from the two data buses s00 axi wdata and s00 axi rdata, the other signals are created locally and used between the abstraction layer and the process.

- The management of transactions with the processor presents two control signals:
- write\_en\_s : write request (CPU point of view), active high;
- read\_en\_s : read request, also active high;
- Two data signals and a common address signal:
- addr\_s : register address, common to writing and reading;
- readdata s: read data bus. Must be update by IP. A local copy must be present too: required to keep current value (not possible with an output/write only signal):
- s00 axi wdata : write request data bus. Is read by the IP.

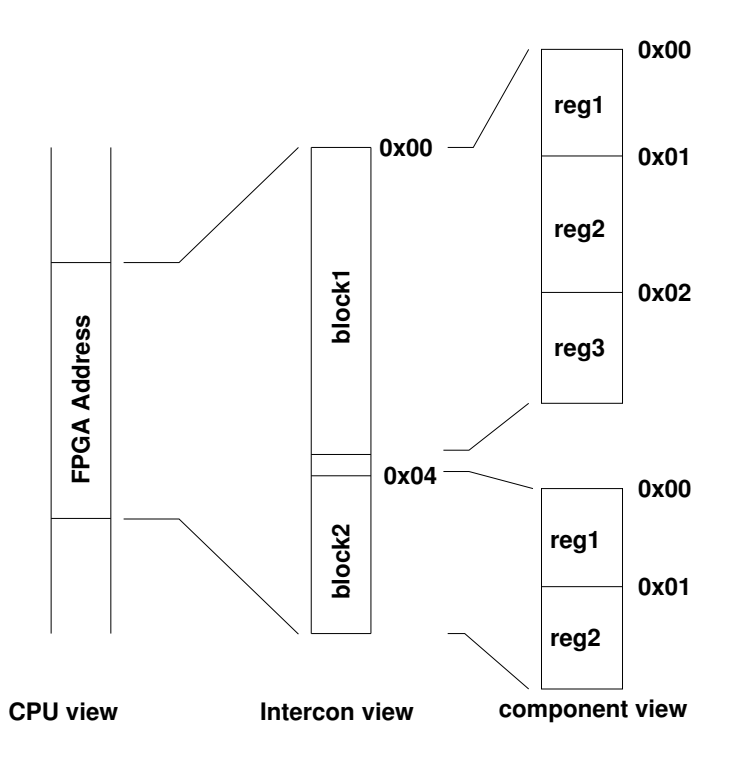

<span id="page-3-0"></span>Figure 4: Principle of abstraction of component addresses in the FPGA. The address range dedicated to communication between the CPU and the FPGA is divided into several sub-addresses. The intercon performs the decoding and addresses the component concerned by providing him with the register number corresponding to the transaction.

```
1 Entity enseignement_addition_axi is
       generic (
3 id : natural := 1;
           Parameters of Axi Slave Bus Interface S00<sub>-</sub>AXI<br>00<sub>-</sub>AXI<sub>-</sub>DATA<sub>-</sub>WIDTH : integer := 32;
5 C_S00_AXI_DATA_WIDTH
       C_S00_AXI_ADDR_WIDTH : integer := 5);
 7 port (
           axi slave signals
9 \mid s00_axi_aclk : in std_logic;
       s00 axi reset : in std logic,
11 s00_axi_awaddr : in std_logic_vector (C_S00_AXI_ADDR_WIDTH-1 downto 0);
       s00-axi-awprot : in std-logic-vector (2 downto 0);
13 s00-axi-awvalid in std_logic;
       s00_axi_awready : out std_logic;
15 s00_axi_wdata : in std_logic_vector (C_S00_AXI_DATA_WIDTH-1 downto 0);
       s00-axi-wvalid : in std-logic;
17 s00_axi_wready : out std_logic;
       s00<sub>-</sub>axi-wstrb : in std_logic_vector(3 downto 0);
19 s 00 axi b resp : out std logic vector (1 downto 0);<br>s 00 axi b valid : out std logic;
                         \therefore out std logic;
21 s00-axi-bready : in std-logic,
       s 00_axi_araddr : in std_logic_vector (C_S00_AXI_ADDR_WIDTH-1 downto 0);
23 \vert s00_axi_arprot : in std_logic_vector(2 downto 0);
       s00-axi-arvalid : in std-logic;
25 s00-axi-arready : out std-logic;
       s 00_axi_rdata : out std_logic_vector (C S00_AXI_DATA_WIDTH-1 downto 0);
27 s00_axi_rresp : out std_logic_vector(1 downto 0);
       s 00 _ a x i _ r v a l id : out st d _ logic ;<br>s 00 _ a x i _ r r e a d y : in st d _ logic ) ;
29 \mid s00_axi_rready : in std_logic);
   end entity enseignement_addition_axi;
```
<span id="page-3-1"></span>Figure 5: Example of the entity part of an IP with AXI communication.

```
Architecture enseignement_addition_1 of enseignement_addition_axi is
2 signal addr_s : std_logic_vector(INTERNAL ADDR_WIDTH-1 downto 0);
    signal write_en_s, read_en_s : std_logic;
4
    signal readdata_s : std_logic_vector (C_500_1)AXI_DATA_WIDTH-1 downto 0);
6 begin
    s00<sub>-axi-rdata \leq readdata<sub>-s</sub>;</sub>
```
Figure 6: Subset of signals needed for access management from the processor.

## <span id="page-4-0"></span>5.2 Addition block Implementation

Given the relative simplicty of this component, this one has only 4 registers:

```
\text{constant REGID} : std_logic_vector(2 downto 0) := "000";<br>constant REG_OP1 : std_logic_vector(2 downto 0) := "001";
constant REG.OP1 : std_logic_vector(2 downto 0) :=<br>constant REG.OP2 : std_logic_vector(2 downto 0) :=
                             \therefore std_logic_vector(2 downto 0) := "010";
constant REG.RESULT : std_logic_vector(2 downto 0) := "011";
```
- ID register (RO). Mandatory. Located at address 0x00:
- two operators registers (WO), located at  $0x01$  and  $0x02$  respectively;
- the last register is used to retrieve addition result. Located at 0x03 (RO).

To have a more clean code structure, read and write (CPU point of view) requests are implemented using two different processes.

#### 5.3 Read management

A first process is used to handle read access (CPU point of view). For the two registers with a read access, requests are handled like this (see following listing):

- REG\_ID for unique id register  $(0x00)$ ;
- REG\_RESULT to provides addition result (0x03).

```
read bloc : process (clk, reset)
 2 begin
     if reset = '1' then
 4 readdata_s \leq (others \Rightarrow '0');
     elsif rising_edge(clk) then
6 readdata_s \leq readdata_s;
       if read_en_s = '1' then
8 case addr_s is
         when REG_ID \Rightarrow10 readdata_s \leq std_logic_vector(to_unsigned(id, C_S00_AXI_DATA_WIDTH));
         when REG RESULT \Rightarrow\vert 12 \vert readdata_s \langle = \text{result} \rangle;
         when others \Rightarrow14 readdata_s \leq (others \Rightarrow '0');
          end case;
16 end if;
     end if;
18 end process read bloc:
```
In this process we check firstly read en s signal (high during one clock cycle) to determine if a read request is in progress. If the state is low, readdata\_s remain unchanged. Otherwise the addr\_s content is evaluated (with a case statement) to know which register is acceded, and read data bus is updated accordingly. When the address didn't match any of supported register the data bus is updated with a default value.

## 5.4 Write management

For a write request, principle remain, globally the same as a read request: write en s is sampled and when its state is high the value of the address bus is analyzed.

```
write_bloc : process (clk, reset)
2 begin
       if reset = '1' then
          \texttt{op1\_s} \ \texttt{<=} \ \ (\texttt{others} \ \texttt{=}> \ \ '0 \') \ ;op2_s \leq (others \Rightarrow '0');6 elsif rising_edge(clk) then
          op1_s \leqslant op1.s;
```

```
8 op2_s \leq op2_s;
       if write_en_s = '1' then
10 case addr_s is
        when REG\_OP1 \Rightarrow12 op 1 s \leq s00 axi w data;
        when REGOP2 \Rightarrow14 op2_s \leq s00_aaxi_wdata;
        when others \Rightarrow16 end case;
        end if;
18 end if;
  end process write_bloc;
```
When address match one of supported registers (using again a case statement) corresponding signal is updated using writedata s signal value. When the address is invalid: nothing is done but for code coverage a others statement is present.

## 5.5 CPU side: FPGA Communication

For this first exercise we will use devmem utility. This one allows to do read/write accesses directly to anywhere into the memory area (in our case: the shared memory between CPU and FPGA). It is used like this:

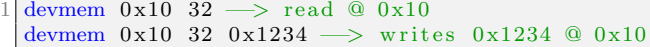

Second parameter (32) mean an 32 bits access.

Our IP is located at 0x43C00000 (absolute/CPU base address).

Two importants points to keep in mind:

- 1. the address used by devmem est absolue;
- 2. communication is done using 32 bits data size (4Bytes). So each registers address are multiples of 4 (or shifted by 2) (first is at 0xYYY00, second at  $0xYYYY04, ...$ ;
- 3. data size parameter is optional for read access (default is 32), but is mandatory for write access

Block ID read (address  $0x43C00000 + 0x00$ ) :

```
red \pi t a v a > devmem \ 0 x 43 C 00000
```
0x00000001

Writing value 2 into register **REG\_OP1**  $(0x43C00004 = 0x43C00000 + 0x01 << 2)$ 

 $red \pi is a > 3$  devmem  $0 \times 43C00004$  32 2

Writting value 3 into register **REG\_OP2** ( $0x43C00008 = 0x43C00000 + 0x02 \lt 2$ )

 $red pitaya > devmem 0x43C00008 32 3$ 

Result access (5) by reading register REG\_RESULT  $(0x43C0000c = 0x43C00000 + 0x03 \lt 2)$ 

red pitaya > devmem 0x43C0000c 0x00000005

### 5.6 Exercises

- 1. complete read and write processes;
- 2. REG<sub>-OP1</sub> and REG<sub>-OP2</sub> registers are write only: based on REG<sub>-ID</sub> and REG-RESULT registers, add required code to read, from the CPU, current value;
- 3. This block, currently, is limited to the addition operation: add a new register to select between addition and substraction (asynchronous affectation must be, also, updated).

Note : one way to have a conditional affectation, in asynchronous mode, is to use something like:

 $signal_destination \leq operation_ou\_valueur\_si\_condition\_vrai$  when condition else operation\_ou\_valeur\_si\_condition\_fausse;

# 6 Reading a RAM from the CPU

VHDL project is located into /home/etudiant/tp fpga/design/exercice ram directory and vivado's project file is into objs/exercice ram.xpr sub-directory

The idea to this second application is to start a long treatment from the CPU. This treatment will be simulated by a RAM's filling with some arbitrary data. This block must, also, provoding a status in order to inform CPU if it must wait for treatment completion or if fetching data may be done.

This second exercise will be to realize a block that :

- 1. following start request reception, it begins a pseudo acquisition. This one consist to start a counter and to fill a RAM using the counter's value as RAM's address and data;
- 2. status bit management in order to inform CPU when the block is busy or ready to new acquisition and/or previous acquisition's data fetching. Reading this status bit has to be done by CPU using a polling method; met à l'état haut un signal d'état pour signifier au processeur si l'acquisition est en cours ou fini. Le processeur pourra lire la valeur de ce signal au travers d'un registre de statut et le sondera par *pollina*:
- 3. transmitting to the CPU the RAM's content with an address auto-increment at each new read request (acting as a pseudo FIFO).

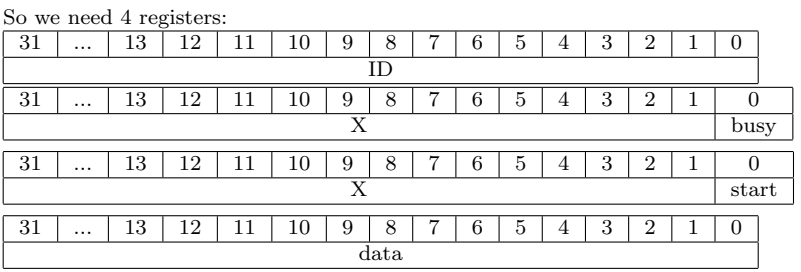

 $register 0x00: unique block ID. Read only.$ 

 $\chi$  registre 0x01 : status register. Read only. busy remain high during acquisition. Low otherwise.

registre  $0x02$ : Read Write. When start is set to 1: start acquisition.

registre  $0x03$ : Read only. This register is used to fetch data one by one from the RAM.

VHDL language is relatively complex and verbose. To keep code readable, this block is splitted into 3 files:

- a wrapper to the RAM;
- a file dedicated to everything about CPU/FPGA communication;
- a "top" file containing all sub-entities instantiation and the processing part (counter, RAM write access)

### 6.1 Pseudo acquisition : synthesis/enseignement ram/enseignement ram.vhd

The process used to simulate a data stream acquisition has 2 states (represented by busy states):

- when busy signal has a low level state (1.13-17), the process is idle and waits for an acquisition request from the CPU (signal start\_acquisition\_s). When this signal goes high during one clock cycle (l.14-17), the process reset counter et set busy to high;
- when busy has a high level state (l.18-27), the process increment the counter to each clock cycle and send a write request to the RAM. When counter value is equal to  $2^{10} - 1$ , busy signal goes to low and the process is again into idle state;

Since busy signal has an high state during all the acquisition, this one is propagate towards AXI communication to be used as status bit.

```
\texttt{cpt\_storage\_proc: process(s00\_axi\_ack, s00\_axi\_reset)}2 begin
      if s00-axi-reset = '1' then
 4 busy s \leq '0';
         \text{cpt}_\text{addr-s} \leq (\text{others} \Rightarrow '0');6 cpt_addr_next_s \leq 0;
         \text{cpt\_en\_s} \leq \text{'} 0';
 8 elsif rising_edge(s00_axi_aclk) then
         \text{cpt} \text{-} \text{en} \text{-} \text{s} \leq v' \cdot \text{;}10 cpt_addr_s \leq cpt_addr_s;
         \text{cpt}\text{-} \text{addr}\text{-}\text{next}\text{-} \text{s} \leqslant \text{cpt}\text{-} \text{addr}\text{-}\text{next}\text{-} \text{s};
12 busy s \leq busy s;
         if busy_s = '0' then - state idle
14 if start_acquisition_s = '1' then
              busy_s \leq '1';
16 c p t _a d d r _n e x t _s \leq 0;
              cpt_addr_s \leq (others \Rightarrow '0');
18 end if;
         else → state storage
20 c pt addr_s \leq stdc1logic\_vector (usingned(cpt.addr_s) + 1);c pt _d a t a _s \leq (31 downto 10 \Rightarrow '0') & c pt _addr_s;
22 cpt_en_s \leq '1';
            if \text{cpt}-addr_next_s = 1023 then
24 busy s \leq '0';
            e l s e
```

```
26 cpt_addr_next_s \leq cpt_addr_next_s +1;
        end if:
28 end if;
    end if:
30 end process;
```
## 6.2 AXI communication : synthesis/enseignement ram/ens ram comm.vhd

### 6.2.1 Writing management

Only one register is handled: REG-START. It copy writedata s LSB into start acquisition o. This signal is propagate towards acquisition process seen before, as start acquisition signal.

The signal produce by REG\_START doesn't keep its value: at the next clock cycle, when write condition are no more validate this signal goes to low level. This behavior is required to avoid to restart acquisition as soon as finished.

### 6.2.2 Reading management

In addition to handling the id it must handle:

- requests to know the state of the block (busy or inactive). This task consists of concatenating a set of bits in the low state ((31 downto)  $1 = > 0$ ) and as the LSB the signal **busy** i corresponding to the signal of the acquisition process;
- the requests for obtaining the successive data contained in the RAM. This process consists of copying the value carried by the data bus of the RAM (signal data\_val\_i) in the data bus FPGA towards CPU and to advance the index of the RAM for the request next reading. It should be noted that when the **data\_addr** s signal reaches 0x3ff its increment will reset this signal to 0x000.
- Note: For data reading, the process, must to each requests, doing to tasks:

1. RAM address increment;

2. writing to readdata\_s the current value contained to the RAM data read bus.

### 6.3 CPU communication

Utilities like devmem doesn't fit requirement to read a full dataset. Of course, it's always possible to write a script to handle that with this tool but this approach isn't optimal because each calls imply a long serie of subcall between userspace and kernel space.

This why we will uses an userspace application, written in C langage, to communicate between CPU and FPGA.

For Linux point of view, we must convert the physical address to virtual address (due to MMU). Mapping between both address is automatically done by software and hardware. To have access to the virtual address with GNU/Linux, ones must using mmap(). But this requires firstly time to open /dev/mem pseudo-file to have access to the memory.

So the first step for FPGA access is to open /dev/mem in Read and Write mode:

```
int fd = open("/dev/mem", ORDWR|O(SYNC);2 \mid if \text{ (fd } < 0) \text{ }printf ("can't open file /dev/mem\n");
     return -1;}
```
With the file descriptor fd we now have to request, using mmap, a pointer to the memory base address corresponding to the physical one where we wish to access.

```
\text{void } * \text{ptr\_fpga} = \text{mmap}(0, 8192, \text{PROT.} \text{READ} | \text{PROT.} \text{WRITE}, \text{MAP\_SHARED},fd, 0x43C00000)3 \mid if (ptr_fpga = MAP_FAILED) {
        printf ("mmap failed \langle n" \rangle;
\begin{array}{|c|c|c|c|c|}\n5 & \text{return} & -2;\n\end{array}}
```
and, finally, we can do a read like this:

```
unsigned int pos = fpga_offset+register;unsigned short content = *(unsigned short*)(ptr.fpga+((unsigned short)(pos)));
```
and for writing:

```
unsigned int pos = fpga_{o}ffset + registre;*( unsigned short *)( ptr_fpga + pos ) = (unsigned short) value;
```
The full piece of code will look like that:

```
int fd = open("/dev/mem", ORDWR|O.SYNC);
```

```
2 \mid \text{if} \quad (\text{fd} < 0)
```

```
return EXIT FAILURE:
```
 $4$  ptr\_fpga = mmap(0, page\_size, PROT\_READ|PROT\_WRITE, MAP\_SHARED,

```
fd , FPGA BASE ADDR) ;
6 if ( ptr_fpga = MAP_FAILED)
     return -2;
8
  pos = FPGA_OFFSET + REGID;10 value = *(unsigned short *)(ptr_fpga+((unsigned short)pos));
   if (v \text{alue } != 1)12 return EXIT_FAILURE;
14 pos = FPGA OFFSET + REG START;
   *( unsigned short *) (ptr_fpga+pos) = 0x01;
16
  pos = FPGA_OFFSET + REGSTATUS;18 do {
     value = *(unsigned short*)(ptr_fpga+((unsigned short)pos));20 } while ( ( value \& 0x01 ) = 0x01 );
22 pos = FPGA OFFSET + REG DATA;
   for (i=0; i < 1024; i++) {
24 value = *(unsigned short *) (ptr_fpga + ((unsigned short) pos));
     print(f(\sqrt[m]{b}u)(n'', value));26 }
```
- Firstly, it open /dev/mem (1.1-3), then uses  $mmap$  (1.4-7) to obtain a pointer to the memory address corresponding to the block into the FPGA mémoire correspondant au bloc dans le FPGA;
- then a read is done to the register containing ID to check the match (l.9-12);
- it sent a start acquisition request  $(1.14-15)$  and wait until task is finished  $(1.17-20)$ ;
- At the end it fetch sequentially the dataset contained into the RAM (l.22-26) and displays each value.

To compile this program, it's necessary at first time, using this command:

### source sourceme.ggm

#### (This file is located at archive's root).

Then use make into the directory containing sources et finally copied binary file called app exercice ram into /home/etudiant/nfs with cp.

To execute this application and fetching values to a file, on the platform, into /mnt directory, you have to use the command ./ app exercice ram  $\ge$  test1.dat ( $\ge$  caracter is used to redirect STDOUT towards test1.dat).

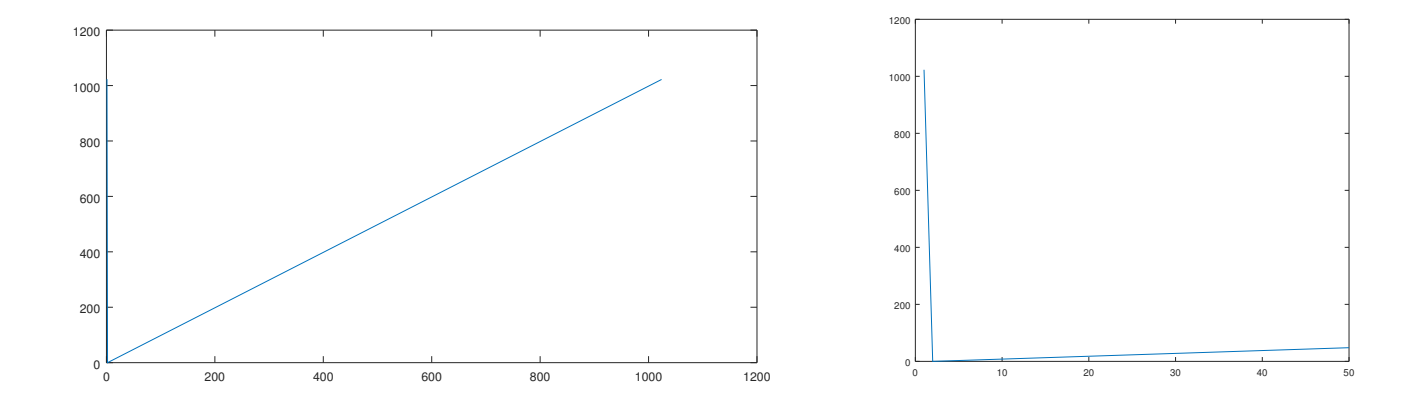

<span id="page-8-0"></span>Figure 7: Result seems good (left) ... But shows an incoherency (ramp seems shifted by one sample).

Complete the exercice ram gateware's code, then run the acquisition. Using octave display the curve. It must be simitar to one shown in figure [7.](#page-8-0)

| $a = load("test1.dat");$ |  |
|--------------------------|--|
| 2 plot(a);               |  |

We can see that instead of having a sequence between 0 and 1023 (i.e. 1024 points), the first point is worth 1023 then the continuation is logical with 1022 as last value.

Propose a solution so that the data is correctly aligned (the error does not necessarily come from the communication part).

# 7 Realization of the measurement-storage component

The first two exercises made it possible to acquire the basics of communication between the processor and the FPGA within the framework of communication by AXI bus. It is now possible to create the counter block used to evaluate the latencies of an in GNU/Linux user space application or in the real-time domain of Xenomai.

The purpose of this exercise is to have a block able of measuring the duration between two consecutive rising edges, with a counting depth allowing durations of several seconds.

## 7.1 Period counter implementation

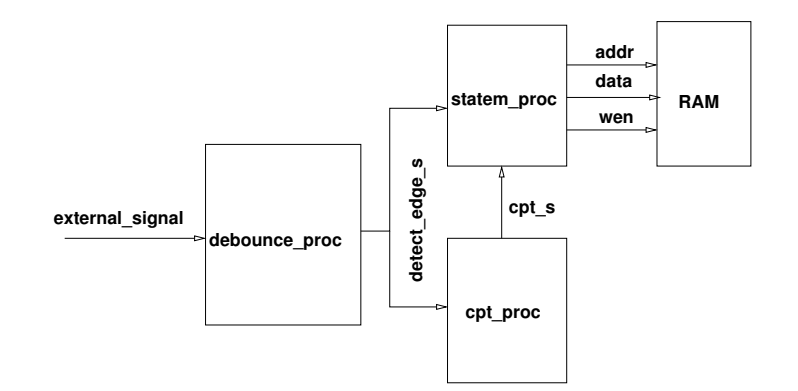

<span id="page-9-0"></span>Figure 8: Global scheme of IP to implement

The counter part of this component is divided into three process (Fig. [8\)](#page-9-0):

- 1. a debounce process: its role is to "clean up" the signal to be studied. Indeed, this signal comes from an external system, "glitches" may appear and false the results. This process also drives a signal which, if high, warns the other processes of the detection of a rising edge.
- 2. a process cpt proc which counts the number of periods of the FPGA clock between two rising edges of the signal to be studied. His value is reset on detection of the edge and incremented otherwise;
- 3. a statem process, similar to the pseudo-acquisition process of exercise 2, comprises a state machine which is by default in waiting for an acquisition order from the processor. When this order is received, the process performs n consecutive acquisitions before to return to the initial state.

### 7.2 debounce proc

The principle of this process is to evaluate a series of past states of the signal to be sampled to ensure that it has remained stable during this time.

This mechanism is based on a shift register, updated at each rising edge of the clock, which maintains the state of the signal over several clock cycles. So if the register is composed of '1' the state is a stable high state, if it is only composed of '0' it is a stable low state.

To determine the state change (low-high or high-low transition), a signal is used. Thus, if the state determined by the register is high and the signal is '0' there was a rising edge and vice versa. This detection is used to propagate the rising edge information for the processing carried out by the other process.

## 7.3 cpt proc

This process sample, at each clock cycle, the state of the detection signal of a rising edge:

- if high, the counter is reset to 0 (use of (others  $\Rightarrow$  '0'));
- if low the signal is incremented by cpt  $s \leq$  std logic vector (unsigned(cpt s) + 1);

In order to be able to count several seconds, the counter is coded on 32 bits.

## 7.4 statem proc

Overall, this process is close to the pseudo-acquisition of the previous exercise.

It has three states:

- 1. an IDLE state: the process is waiting for the order, coming from the processor, to start a series of acquisitions;
- 2. a wait first edge state: in order to guarantee the consistency of the data, the process waits for a first edge of the sampled signal before start the acquisition;
- 3. the last state acquire time also waits for a high level signifying the detection of an edge. When this condition is evaluated as true, a write to RAM is triggered. At the same time, the address is evaluated to determine if the acquisition is finished. In the first case, the state changes to IDLE again, otherwise the address value is incremented.

## 7.5 FPGA's communication layer

Communication handling code, proposed in ths project, is the same as previous exercise.

### 7.6 Communication: CPU's side

Here again, considering similarities between this exercise with previous, code is the same as previous exercise.

## 7.7 Measurement of the period of the sampled signal

Results for gpio\_sleep (Figs. [9,](#page-10-0) xeno\_gpio\_sleep (Figs. [10\)](#page-11-0) and xeno\_gpio\_timer (Figs. ??) They present results consistent with the measurements already described using an oscilloscope. Result for *gpio\_sigalarm* are not presented because they seem very suspicious (excessive dispersion of measurements).

The histograms were obtained with octave thanks to the commands:

```
a = load('nom_d_fichier.dat');a = a./125; % conversion base 8ns en lus
figure; [xx, nn] = hist(a, [1150:100:2000]); bar(nn, log(xx+1))xlim([1150 2000]); xlabel('intervale' de temps (us)'); ylabel('log(occurences+1)')title('un titre');
```
Limits [1150:100:2000] are to be adapted according to results.

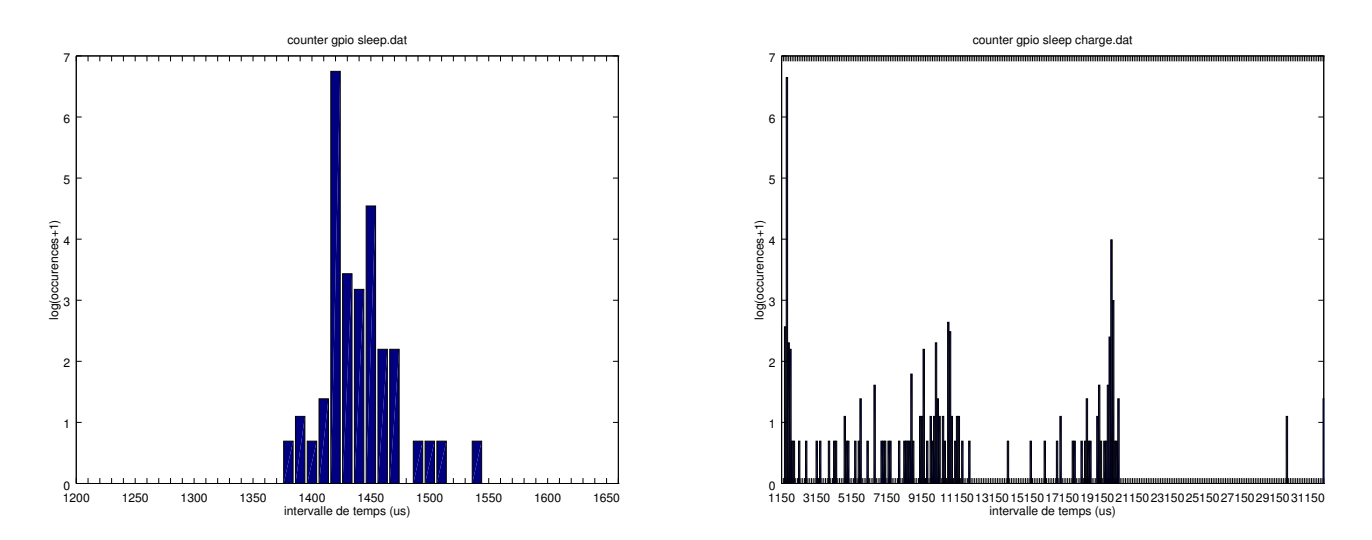

<span id="page-10-0"></span>Figure 9: Measurement of a periodic signal generated by a user-space application in which the change of the output state occurs after  $500\mu s$  by using the **usleep** command, thus giving a period of 1ms. Left: on an unloaded system the period lasts on average 1440  $\mu$ s (min 1377  $\mu$ s, max 1538  $\mu$ s). Right: on a loaded system, the signal fluctuates between 1385  $\mu$ s and 40 ms.

# 8 Linux and Xenomai qualifications

Applications are stored into  $/home/etudiant/tp\_fpga\_sources/apps/gpio\_test\_xeno$  directory

In order to evaluate the behavior of the different domains in the case of an unloaded and loaded system, we will generate a periodic signal by software. The period will be 1ms. We will therefore have to change the state of a pin (pin E8/PS MIO13 500 corresponding to pin 6 of the E2 connector of the Redpitaya) every  $500\mu s$ .

To do that, we will implement this sequence with two differents approaches:

1. suspending the task during a fixed duration;

2. by using a timer.

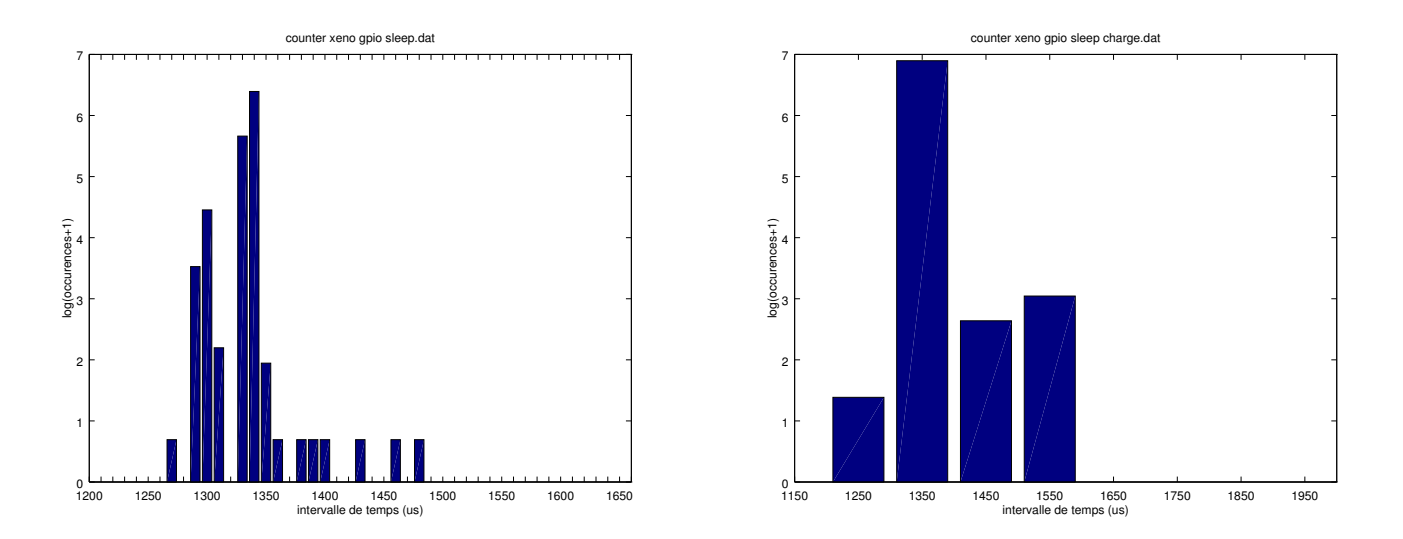

<span id="page-11-0"></span>Figure 10: Xenomai : generation of a 1 ms signal on hold. Left: no loaded system, periods have mainly a duration of 1340  $\mu$ s (min : 1271  $\mu$ s, max : 1476  $\mu$ s). Right: the trend remains equivalent (min : 1251  $\mu$ s, max : 1560  $\mu$ s).

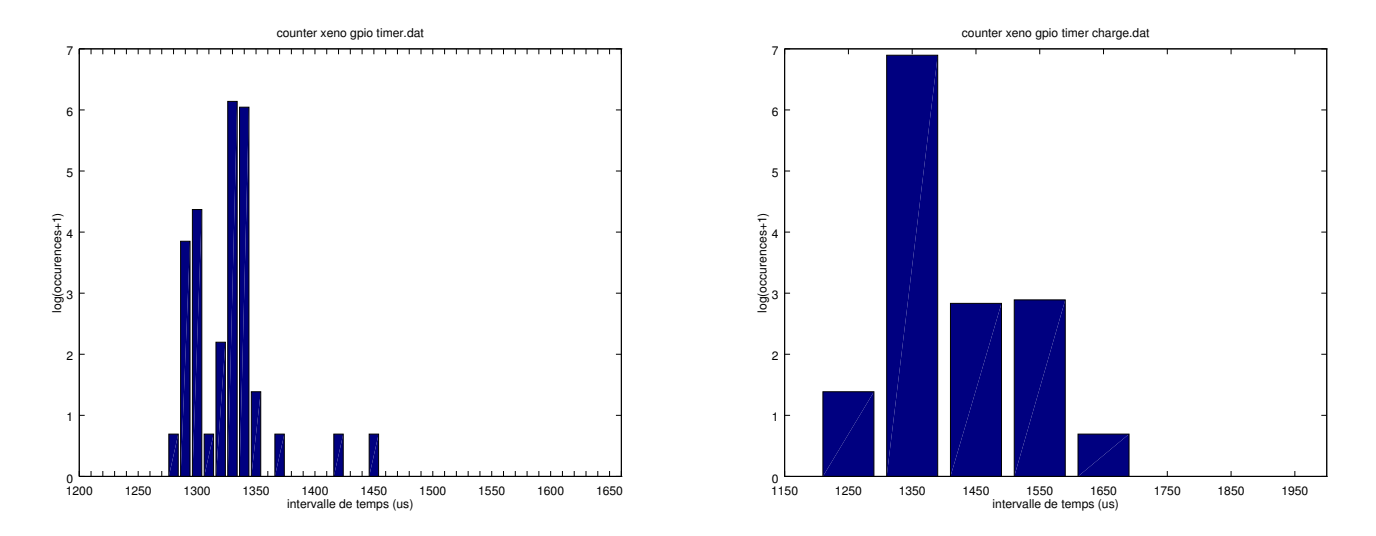

Figure 11: Xenomai : generation of a 1ms signal using a timer. Left: not loaded system, periods are mainly of a duration of 1330  $\mu$ s (min : 1281  $\mu$ s, max : 1451  $\mu$ s). Right: the trend remains the same (1256  $\mu$ s to 1623  $\mu$ s).

## 8.1 Periodic signal generation: sleep mode

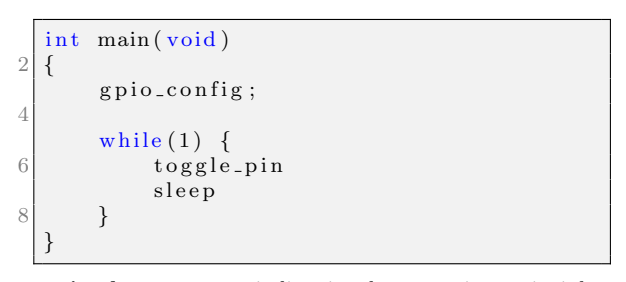

gpio sleep.c : periodic signal generation principle: Linux domain.

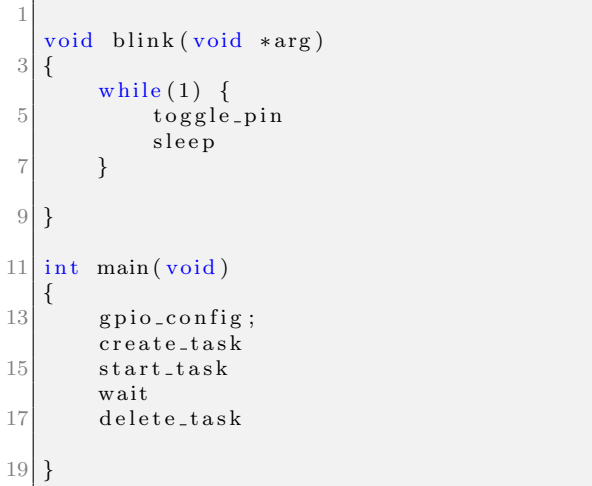

xeno gpio sleep.c : periodic signal generation principle: Xenomai domain.

#### 8.1.1 Handling pins from a userspace application

Configuring pins is done in two steps:

Initializing communication layer using the function:

unsigned char \*red\_gpio\_init (int pin\_num);

with pin num the pin number. This function return a pointer toward gpio controller memory area. then, pin configuration as output:

```
void red_gpio_set_cfgpin(unsigned char *mem, int pin_num);
```
with:

• pin\_num pin ID, here: 13.

Toggling the pin state is done with this function:

void red\_gpio\_output (unsigned char \*mem, int num, int value);

with:

- mem memory pointer;
- num pin ID;
- value: new state  $(0: low, otherwise high)$

### 8.1.2 Putting the process to sleep

For a Linux's userspace application the function to use is:

 $int$  usleep (useconds\_t usec);

Where usec is the duration  $(\mu s)$  (integer). For Xenomai the equivalent function is:

int nanosleep (const struct timespec \*rqtp, struct timespec \*rmtp);

with:

• rqtp a structure already filled:

1 struct timespec tim =  $\{0,\text{TIMESLEEP}\};$ 

This struct is passed by pointer  $'&$ ). TIMESLEEP: ns duration (integer)

• rmtp unused: NULL.

<sup>•</sup> unsigned char \*mem pointer returned by reg gpio init function;

### 8.1.3 Real-time task creation

A Xenomai application is launched from the time-shared scheduler, to be able to switch to the real-time scheduler it is necessary to create a task that will perform the processing.

This function:

```
int rt_task_spawn(RT_TASK *task, const char *name, int stksize, int prio, int mode,
     \text{void}(\ast) (void \ast \text{cookie}) entry, void \ast \text{cookie});
```
Allows to create the task and start it, parameters are:

- $\bullet$  task: a pointer to the task already defined;
- *name* : task name (or NULL).
- $stksize$ : stack size. Using 0 lets the system decid. décider;
- *prio*: task's priority, for our tests we will uses 99 (highest priority);
- mode : T\_JOINABLE: main thread will wait until task stop;
- entry : a function's pointer. This function is the task behavior;
- cookie : to pass something (informations, params) to the function (NULL when unused).

To avoid main stop before task stop, it's required to use the function:

 $int$   $rt$ - $t$ ask- $join(RT-IASK * task);$ 

where the parameter is the pointer  $(RT\_TASK)$  to the task  $(rt\_task\_spam)$ .

### 8.2 Signal generation using a timer

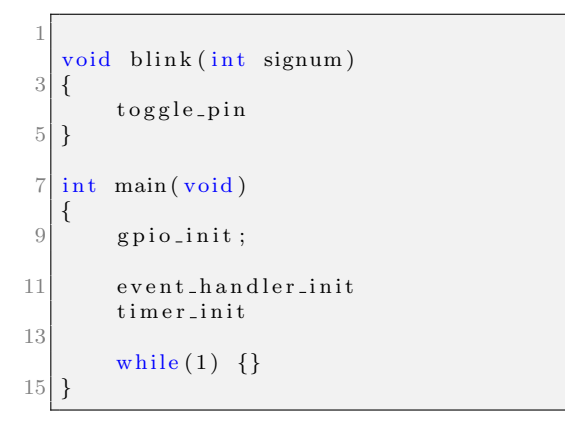

```
1
   void blink ( void ∗arg )
 3 \mid \{timer-init
 5
        while (1) {
             wait_timer
             toggle_pin
9 }
   }
11
   int main (void)
13 {
        g p i o<sub>init;</sub>
15 task_create
        start_start
17 wait
        task_delete
19 }
```
gpio sigalarm.c : periodic signal generation using a timer (Linux domain).

> xeno gpio sigalarm.c : periodic signal generation using a timer (Linux domain).

GPIO configuration and task management, for Xenomai, remain the same.

#### 8.2.1 Timer configuration: Linux scheduler

The management of a timer (call to an interrupt handler) is done in several parts: Registering a function as signal SIGVTALRM handler Done using a structure:

```
struct sigaction sa;
```
First: all attributes must be to '0' using

 $memeet (void *ptr, int c, size_t n);$ 

where:

- ptr: structure's pointer (use of ' $\&$ ');
- c character to use  $('0');$
- *n* write size (Byte) (sizeof(sa)).

The second step is to pass the function's pointer to this structure. It will be called when the event is triggered:

 $sa$ .  $sa$ -handler =  $\&$ test;

And finally we must register our handler to respond to the right event using the function:

```
int sigaction (int signum, const struct sigaction *act,
                     struct sigaction *oldact);
```
where:

- signum is the event ID (SIGVTALRM);
- $\bullet~$  act : the tructure previously filled;
- oldact : unused (NULL), allows to save current configuration.

configuration of the generation of a signal at regular intervals on a Linux scheduler

This step is based on filling a structure:

struct itimerval timer;

4 fields must be filled:

- it value.tv sec : initial trigger after 'n' sec (so 0)
- it value.tv usec : initial trigger after 'n' usec (so 500)
- it interval.tv sec : periodic trigger after (0)
- it interval.tv usec : periodic trigger after 'n' usec (500)

And finally the function:

int setitimer (int which, const struct itimerval \*new\_value,  $struct$  itimery al  $*old$  value);

• which defines which timer compter to use and which signal will be emitted (ITIMER\_VIRTUAL);

- $\bullet$  new\_value : a structure already filled:
- old value : unused (NULL) to save current configuration;

### 8.2.2 Timer configuration: Xenomai scheduler

Using a timer to achieve a period task is done in two steps; configuration :

int rt\_task\_set\_periodic (RT\_TASK \*task, RTIME idate, RTIME period);

#### with:

- task a pointer to an already available task. If NULL the current task becomes periodic;
- *idate* starting time. If **TM\_NOW**: the start is immediate avant le démarrage;
- period period length in nanosecond.

then into the loop the function :

int rt\_task\_wait\_period (unsigned long \*overruns\_r);

where overruns r provides overruns number (ou NULL when unused). This function is used to suspend the task until timer trigger.

## 8.3 Use

#### 8.3.1 Period counter

A bitstream is provided (available at /home/etudiant/tp fpga sources and called top exercice counter.bit.bin). It's, also, required to compile and install application located at /home/etudiant/tp fpga sources/apps/app exercice counter These applications copied into /home/etudiant/nfs are available from board into /mnt directory.

The first step is to flash bitstream using:

```
cp top_exercice_counter.bit.bin /lib/firmware
echo top-exercice-counter.bit.bin > /sys/class/fpga-manager/fpga0/firmware
```
counting and results storage is done by:

/ app\_exercice\_counter

### 8.3.2 Testing the various solutions

Since there is only one terminal on the target, the applications must be launched in the background (use of an  $\&$  after the name of the application.

To stop application it's required to kill it:

```
\begin{array}{ll}\n# \text{ ps } \text{ aux} \\
\text{PID } \text{USER}\n\end{array}D USER COMMAND<br>625 root /gpio_
                                           \frac{3}{2} / gpio_sleep
 #kill 625
```
Once the application is launched, a series of acquisitions will be made by running the command ./app exercise counter. When it stop, a counter.dat file is created in the current directory. This file must be renamed to be representative of the test. To load the system, a script, named *charge.sh* is available in /home/etudiant/tp\_fpga\_sources/apps/app\_exercice\_counter.

 $./$  charge . sh &

To stop it you must removes attente.nop (with rm).

#### 8.3.3 Use of results

This step is done thanks to octave (host computer). Commands to use are:

```
1% file load
  a = load ("fichier.dat");
3\overline{\mid}% time base 8ns \Rightarrow /125 for us
  a=a. /125;
5 \, \%</math> display historicalh i s t (a)
```
To have better details it's also possible to use:

 $figure; [xx, nn] = hist(a, [min(a):10:max(a)]); bar(nn, log(xx+1))$ 

Warning : Depending on limits values, and step, this command may be very slow.

# References

[1] Wishbone B4 – WISHBONE System-on-Chip (SoC)Interconnection Architecture for Portable IP Cores, OpenCores, 2010